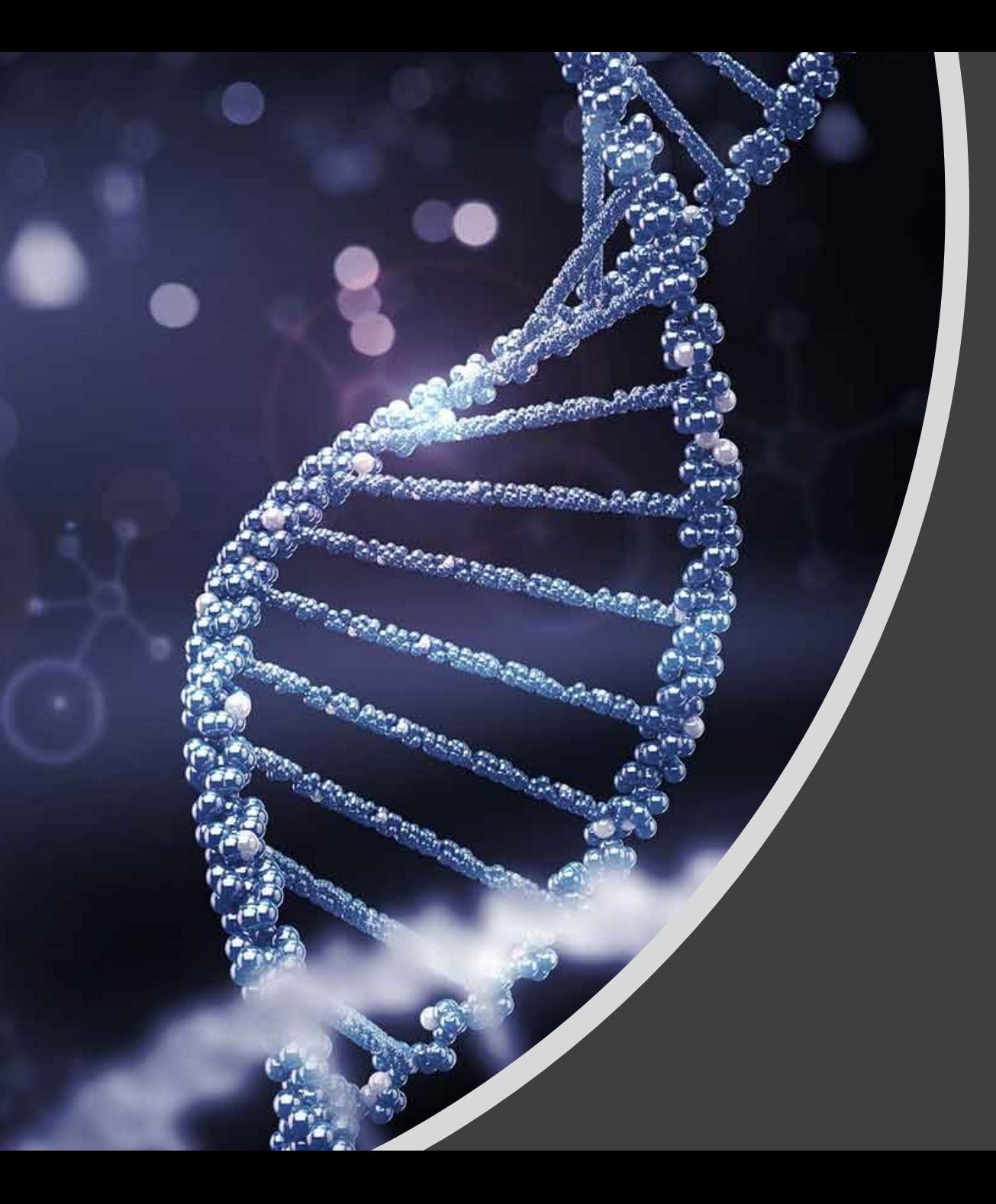

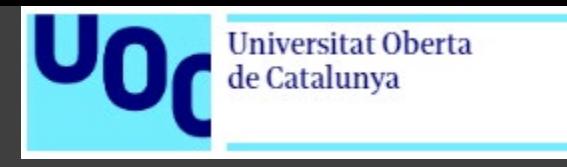

### Desarrollo de un pipeline Bioinformático:

### Análisis basado en un panel de genes sobre cáncer de pulmón.

**David Masip Galaso**

Máster Universitario en Bioinformática y Bioestadística UOC - UB

Computación e Inteligencia artificial en problemas biológicos y clínicos

**Consultora:** Romina Astrid Rebrij

### Contenido

- Objetivos
- Alcance y riesgos
- Fase analítica I y II
- Conclusiones

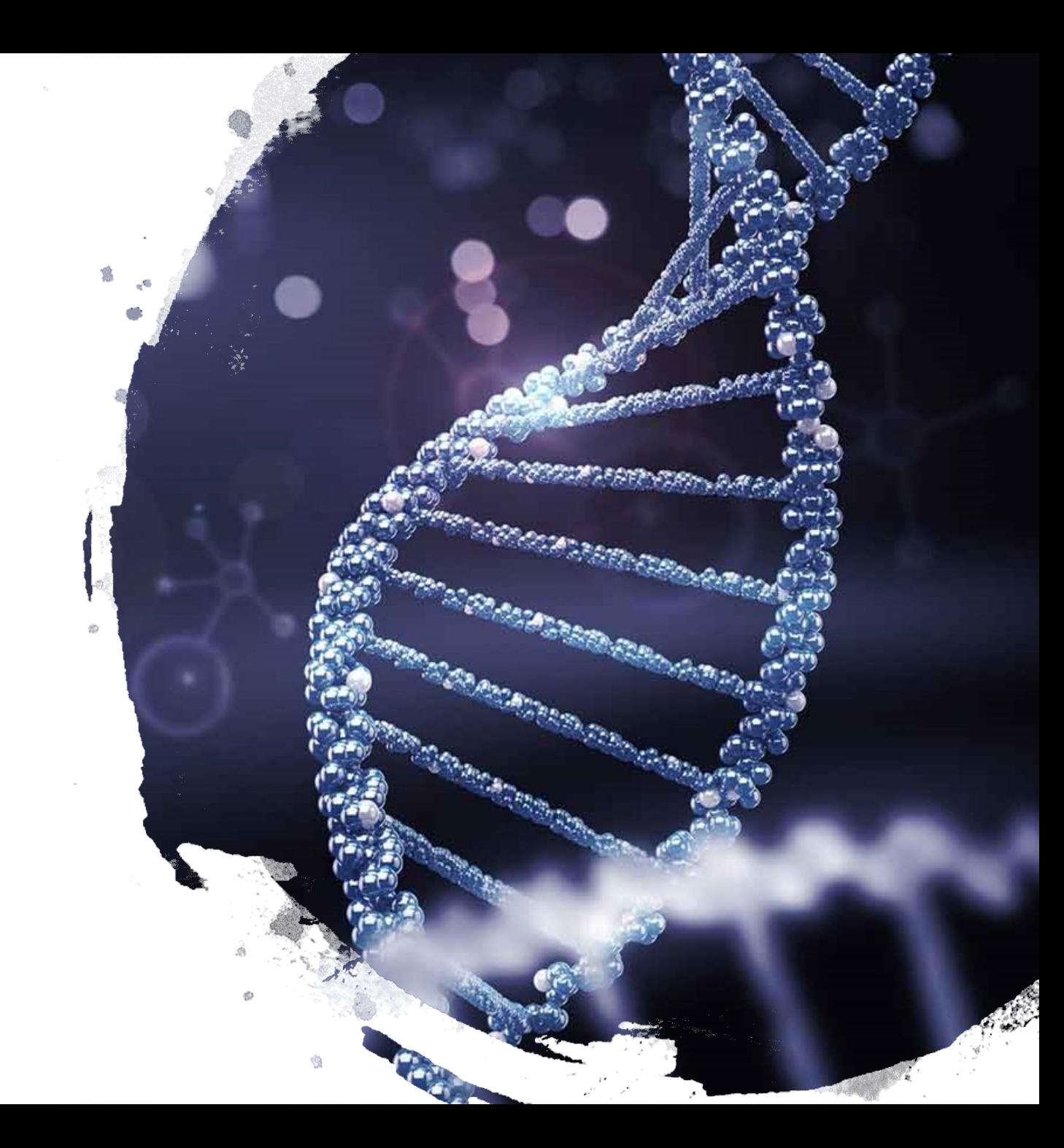

# Objetivos

- Por qué cáncer de pulmón?
- Panel de genes específico
- Punto partida  $\rightarrow$  Archivos en bruto "fastq"
- Plataforma utilizada  $\rightarrow$  R y otros SW de visualización

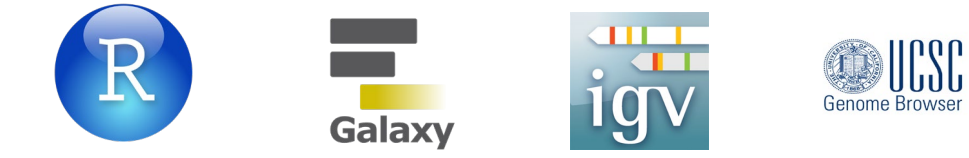

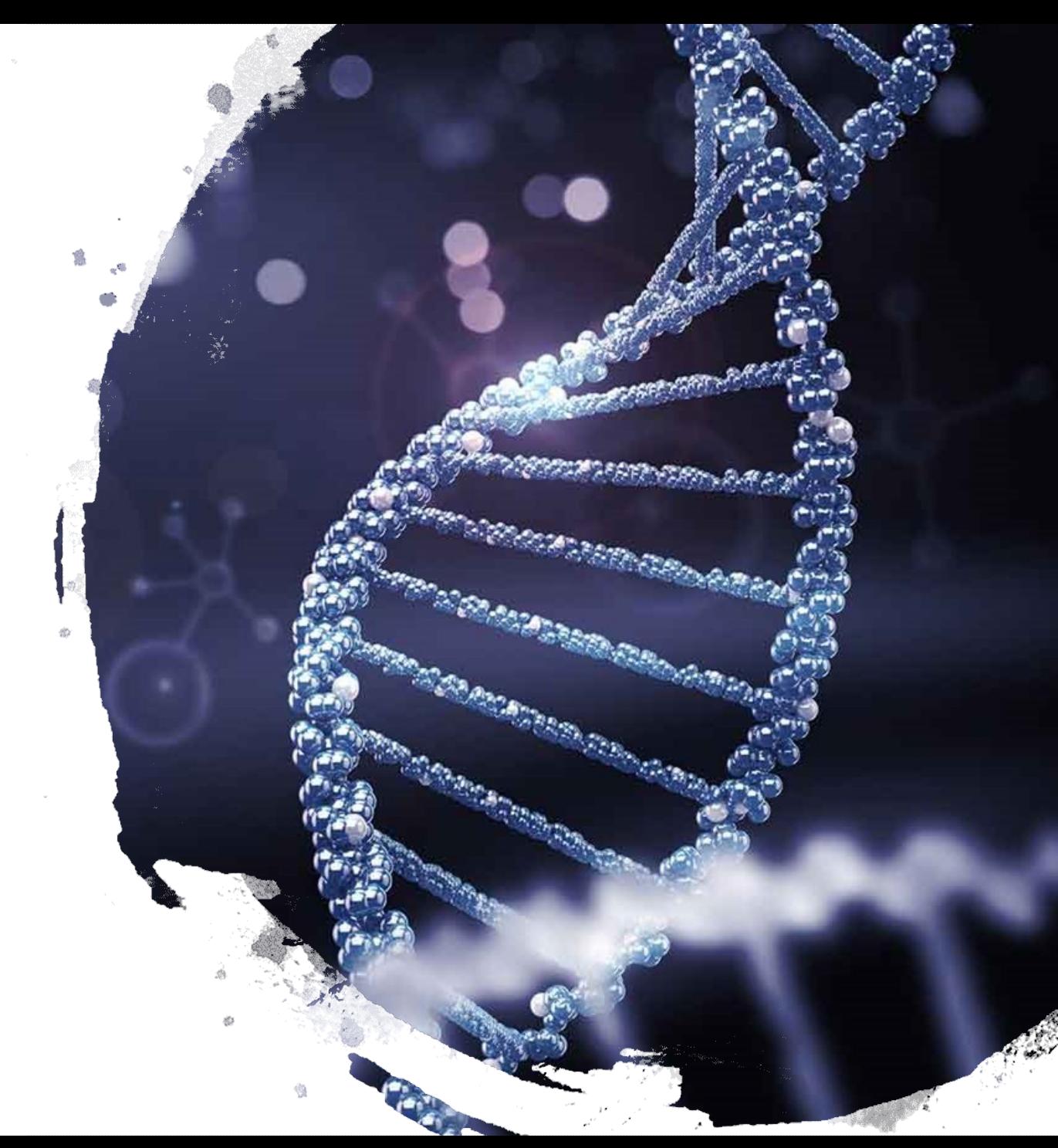

# Alcance y riesgos

- Uso de R como herramienta vehicular
- Librerías R y Biocondunctor:
	- Lectura ShortRead
	- Calidad Fastq files Quality Check
	- Conversión SAMtools
	- Alineamiento Bowtie2
	- Anotaciones Galaxy
	- Variaciones Galaxy/UCSC Genome
- Fastq files + Index files
	- No FASTA No SAM
	- Familiarización Bioconductor

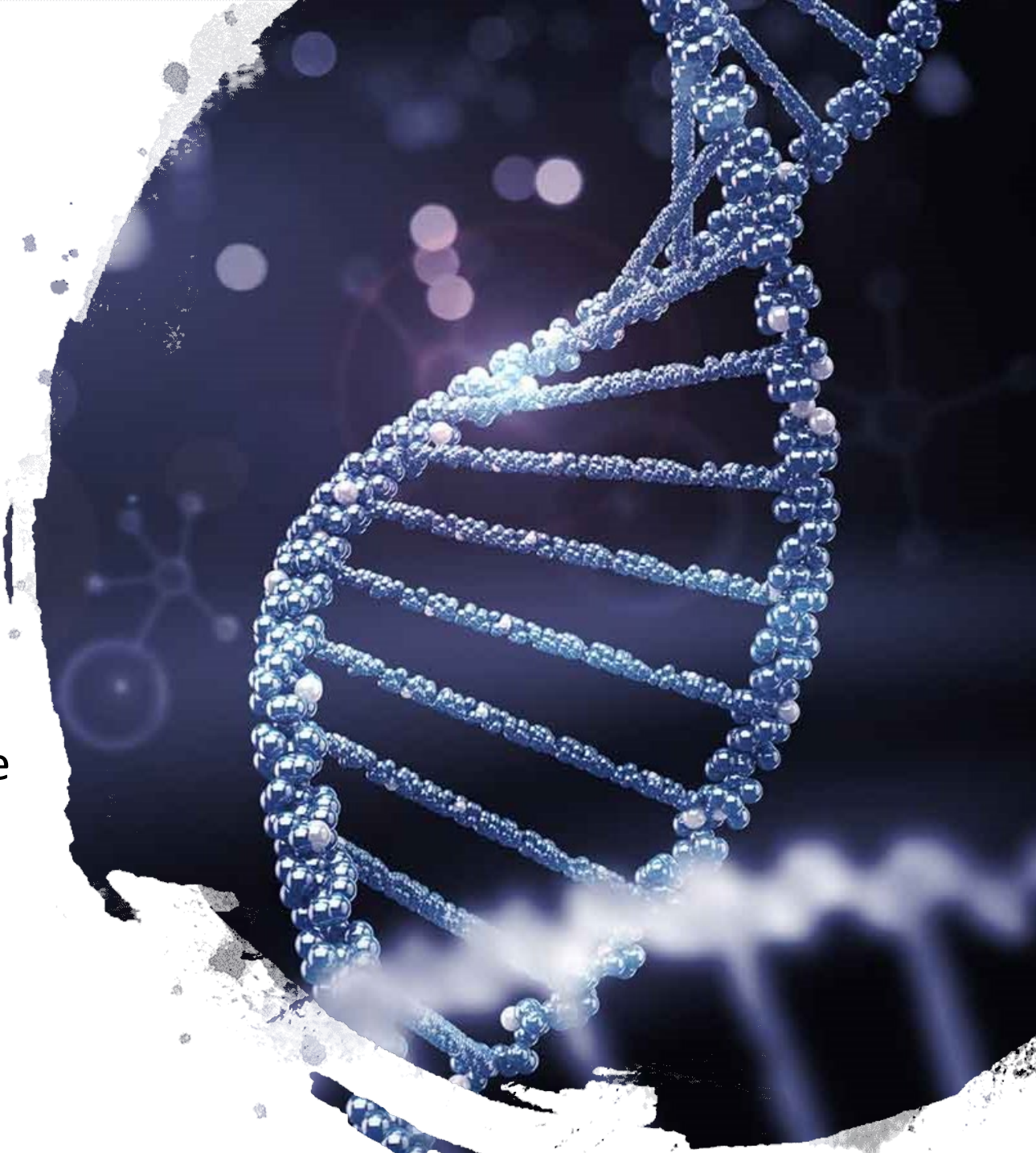

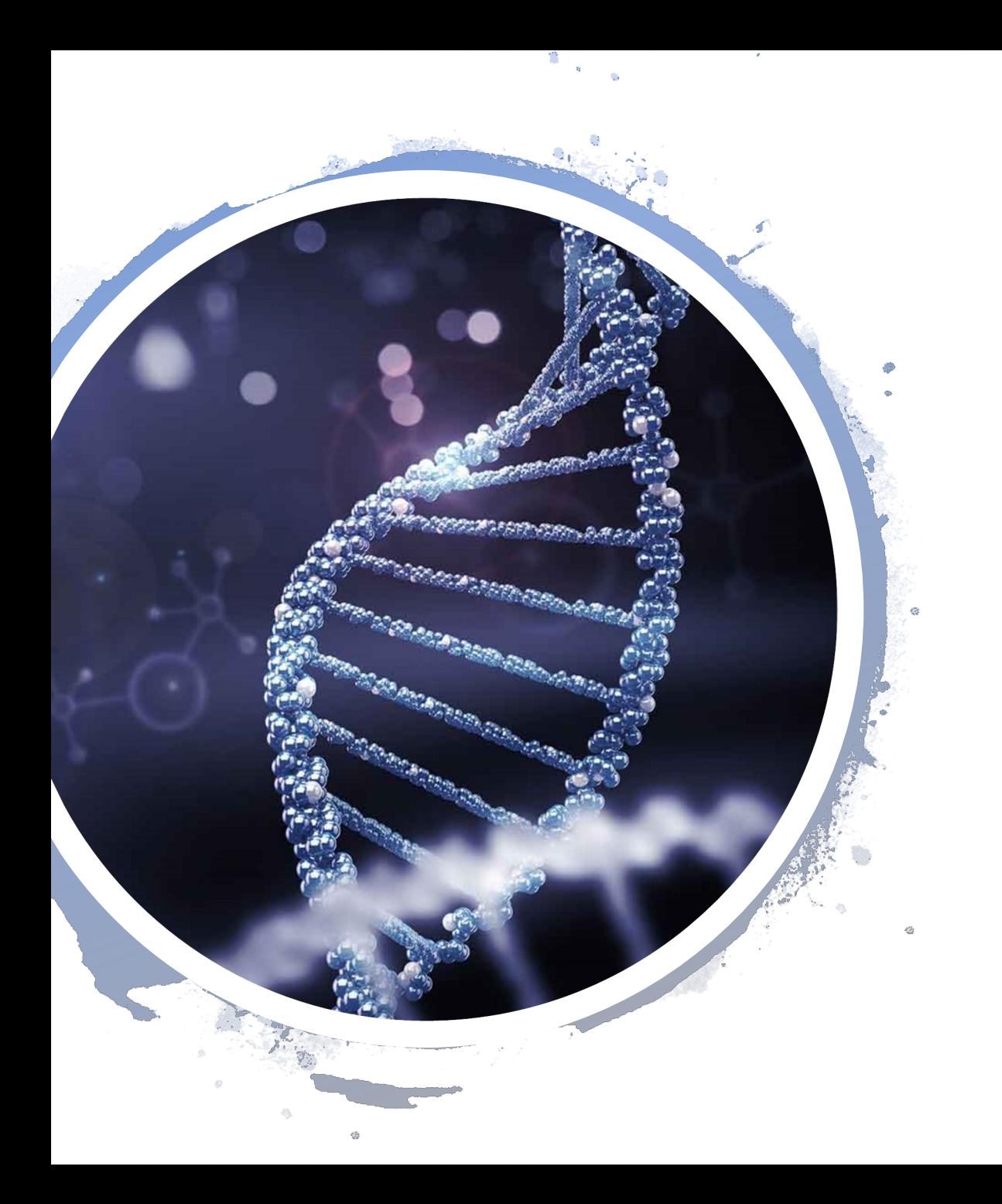

### Fase analítica I

- Origen Datos:
	- MiSeq Illumina
	- Tipo datos: Extensión .fastq
	- Longitud: 76 pb + índice (8pb)
- Control Calidad previo Illumina:
	- "Filtrado de calidad"  $\rightarrow$  Alta calidad lecturas

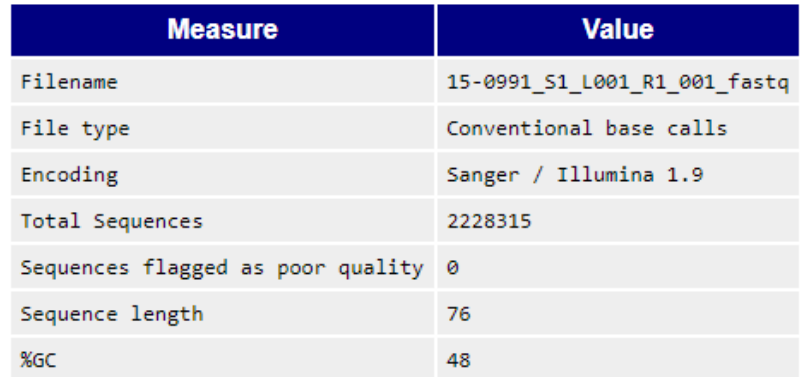

### Lectura de datos

- Lectura de datos mediante Shortread
- Ejemplo:[1] 76 CTTAAAACTGATTTTACATGGTACATGAA ACAAGGCAAATAACTGCGATTTTTTTCTT **CCTTCTGCTCCTTCCCCT**
- Análisis de calidad [1]
- Distribución lecturas [2]
- Frecuencia de llamadas por base [3]

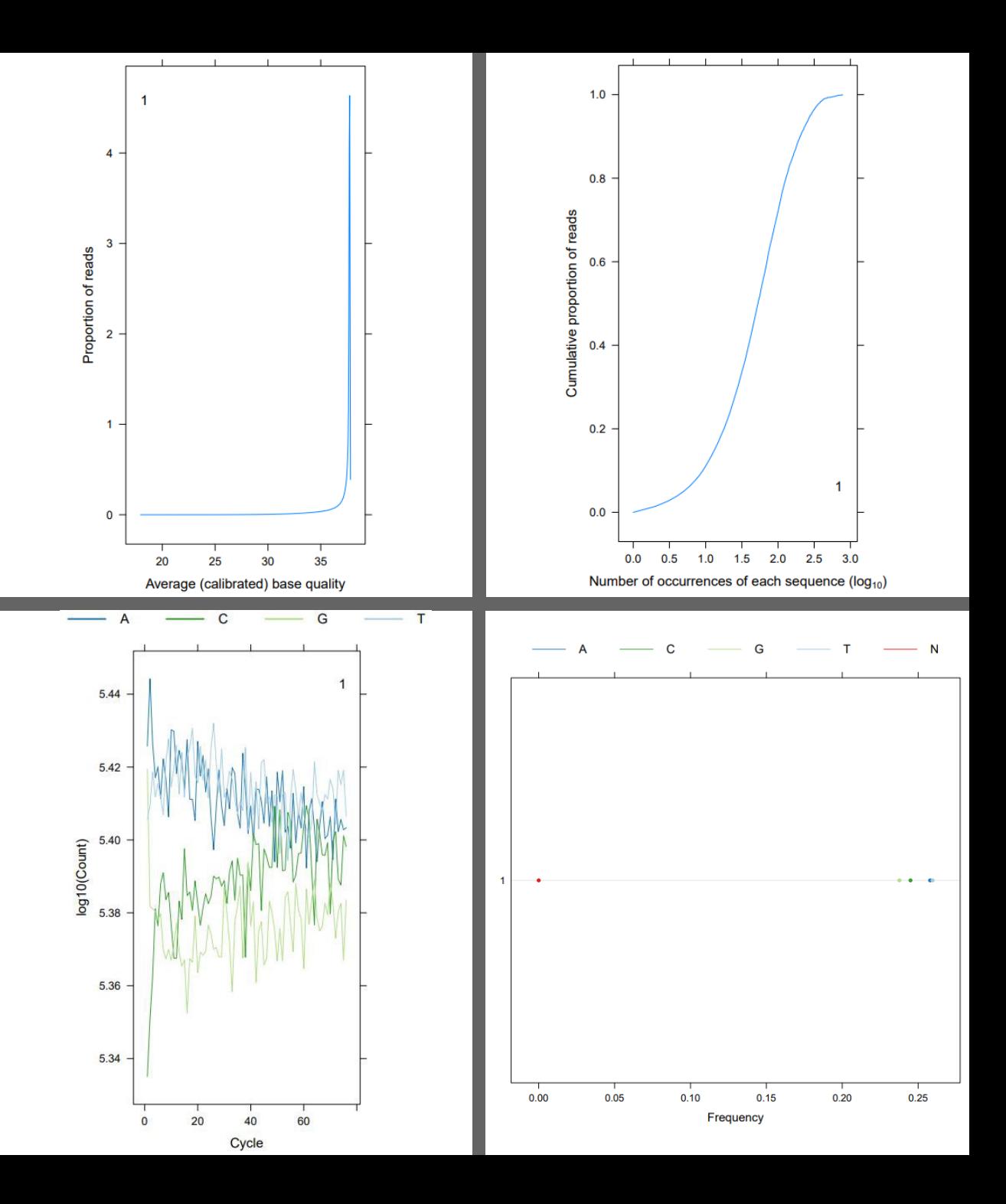

## Control de calidad

- Contaminación y distribución
	- Anverso y Reverso [1][2]
- Gráfico de caja QC [3]
- Gráfico de caja Real [4]

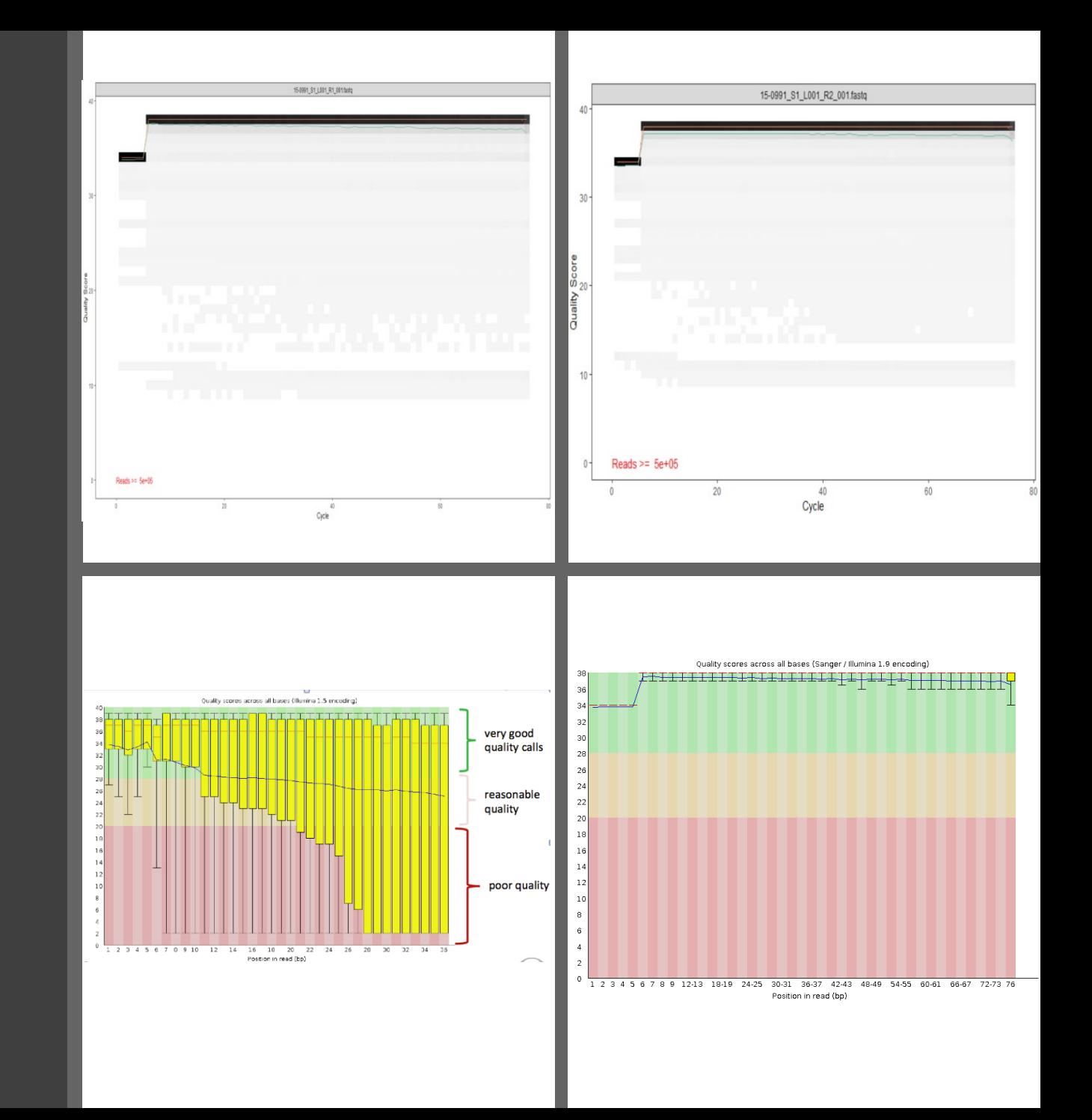

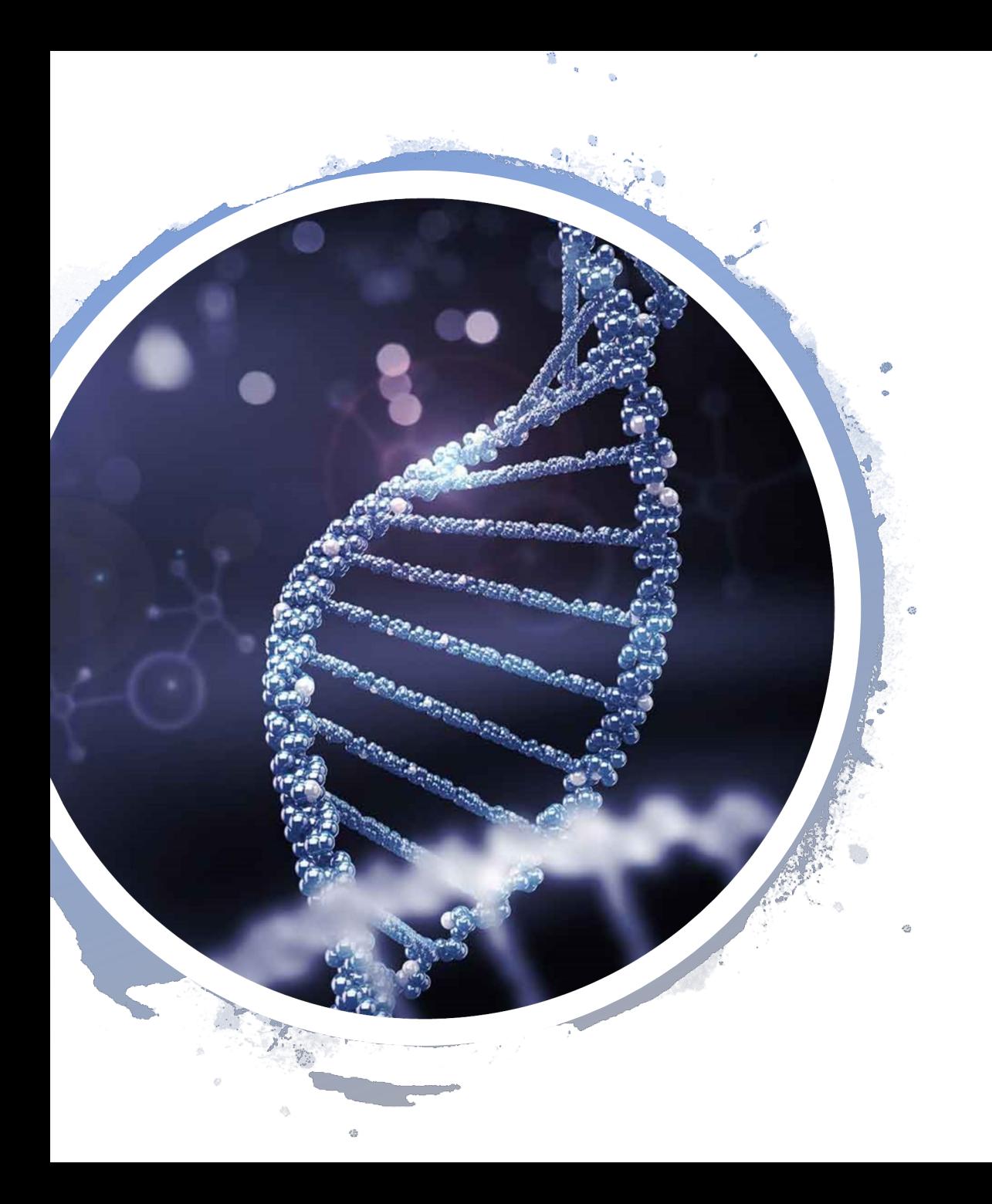

# Fase analítica II

- Transformación e inspección de BAM files
- Preparación de datos y observación de opciones:
	- BLAST/BLAT  $\rightarrow$  Poderosos pero inadecuados
	- BWA/Bowtie2  $\rightarrow$  SW más usado para NGS
- Mapeo en un genoma de referencia
- Visualización de anotaciones y variants mediante navegador genómico (IGV)

# Preparación de datos y Genoma de referencia

- Uso SAM/BAM files para alineamiento
	- Conversión con Galaxy  $\rightarrow$  Rápido y eficaz

#### • BAM File

- Sección encabezado
- Sección de alineación (11 campos obl)
- Preparación Genoma de referencia
	- GRCh37.hg19
	- Alineamiento chr10

#### @SQ SN:chr10 LN:135534747

```
ONAME: M01621:321:000000000-BV2JC:1:2108:23966:23449
FLAG: 16
RNAME: chr10
POS: 1739232
MAPO: 42
CIGAR-76M
MRNM: *
MPOS: 0
ISIZE: 0
SEO:
CTTCTTCTGATGTGGCCCAGGGAAGCCAAAAGATTGGACACCCCTGATCTAAAGGTTTT
CTC
OUAL:
GGGGGCCCCC
```
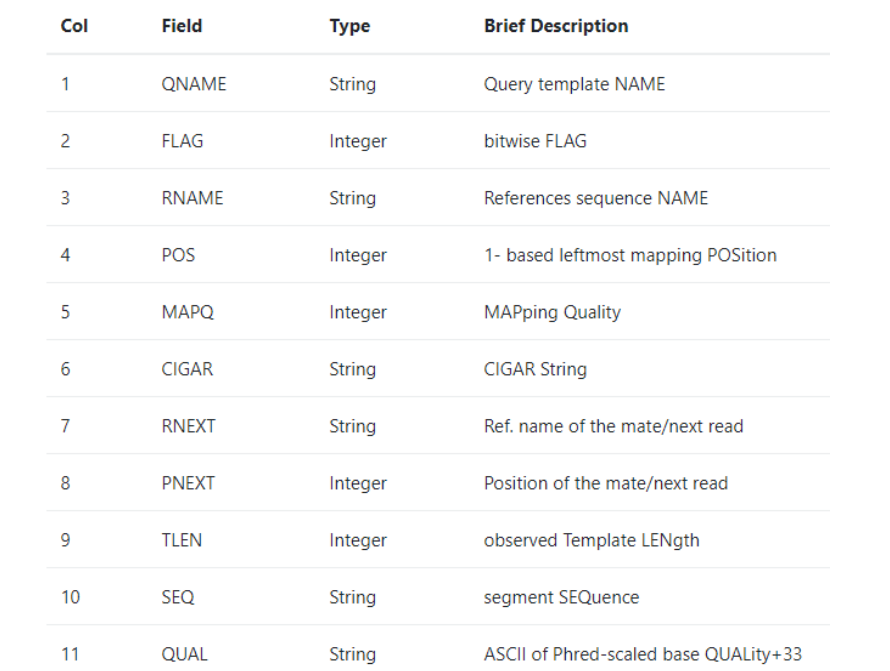

### Mapa leído en Genoma de referencia

- Utilidades del mapping:
	- Alineación con genoma de referencia.
	- Alinea la lectura, permite ver desajustes, indeles y recortes de fragmentos cortos.
	- Verificación de estadísticas de mapeo.
- Reacción en cadena de polimerasa (PCR).
- Errores de secuenciación.
- Errores de asignación.

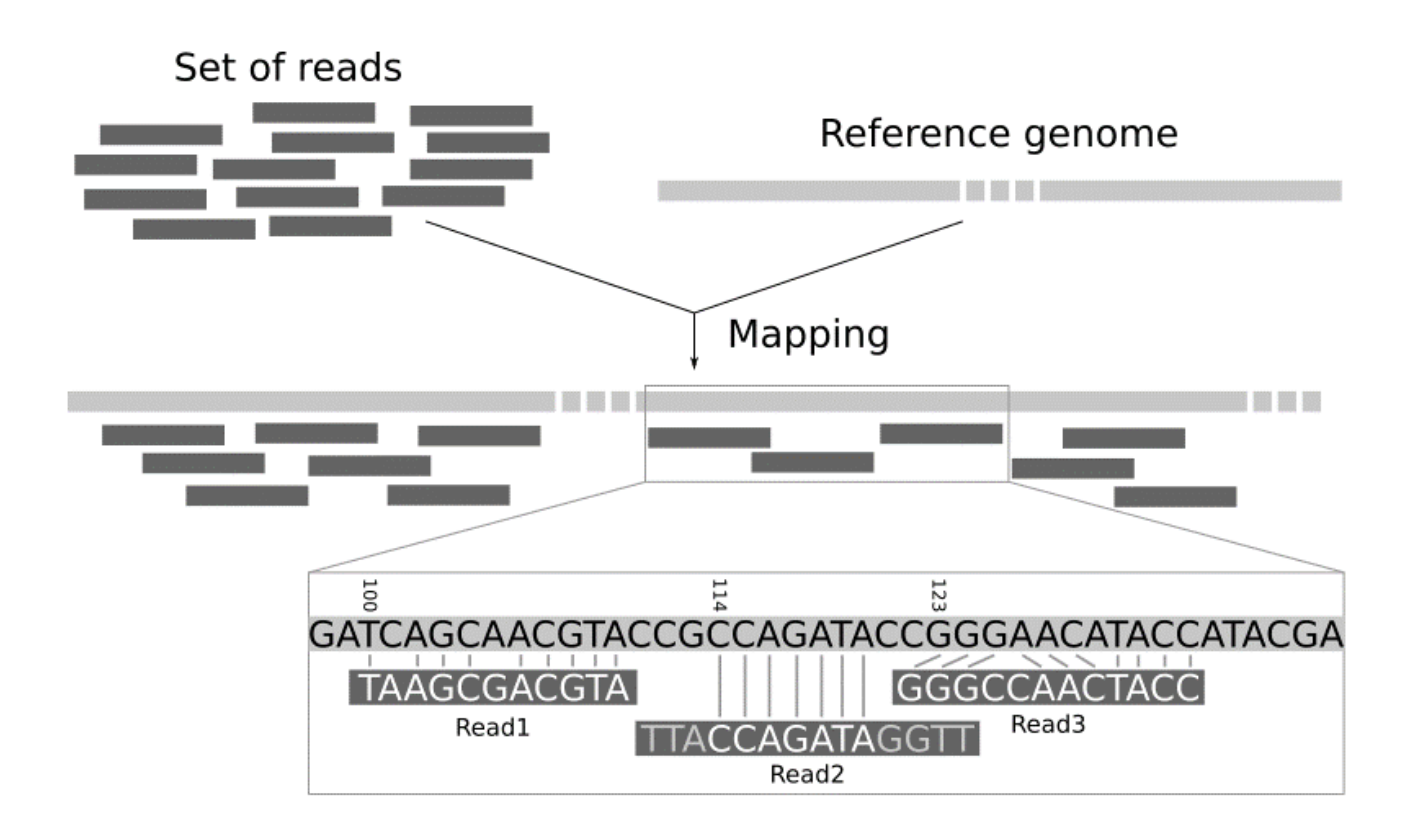

- Uso de anotaciones con datos biológicos relevantes
- Ayuda a científicos:
	- Entendimiento
	- Estructura
	- Funcionamiento
- Parte principal:
	- Localización de genes y proteínas

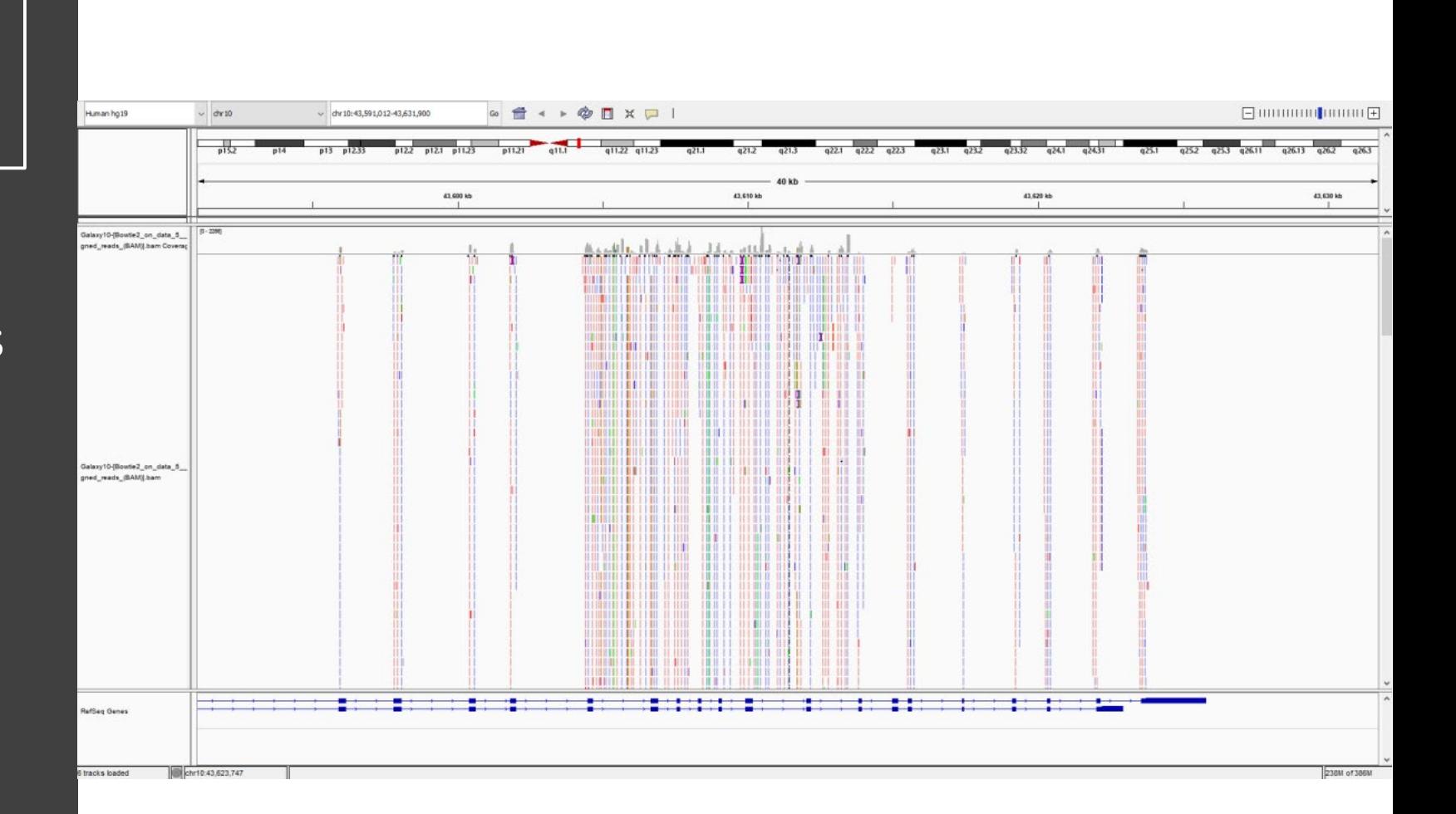

- Entrada/Muestra
	- Ensamble de alta calidad > 90%
	- SW utilizado dependerá:
		- Tipo de datos utilizados
		- Objetivo de anotación
		- Recursos disponibles

```
2228315 reads; of these:
  2228315 (100.00%) were unpaired; of these:
   4428 (0.20%) aligned 0 times
   2139611 (96.02%) aligned exactly 1 time
   84276 (3.78%) aligned >1 times
99.80% overall alignment rate
```
- Fuentes de error más frecuentes:
	- No filtrar las regiones en el genoma que no contienen genes.
	- Fallo al elegir los programas computacionales.
	- Los datos de referencia contienen errores.
	- Se utiliza un genoma de referencia con anotaciones erróneas.
	- Aplicaciones Predicción de genes Predicción de funciones de genes.
- Anotaciones  $\rightarrow$  Aplicaciones en investigación:
	- Desarrollo de hipótesis
	- Análisis de genómica comparativa
	- Medio importante para anotación de otros genomas
- Alineación  $\rightarrow$  Infinidad de posibilidades:
	- Lookseq, IGV, Jbrowse, Genome Workbench

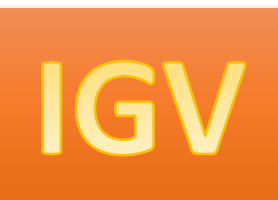

- Carga datos: BAM + BAI
- IGV: Parte superior muestra extensión cromosoma entera
- Encontrar foco secuencia: chr10 – posición
- Parte inferior Referencia con Gen/Genes asociados: RET
	- 2 posibles variaciones
	- 5' UTR en la parte izquierda (roja)
	- 3' UTR en la parte derecha (verde)
	- Diferencia de exones e Intrones en 2 variaciones del Gen RET

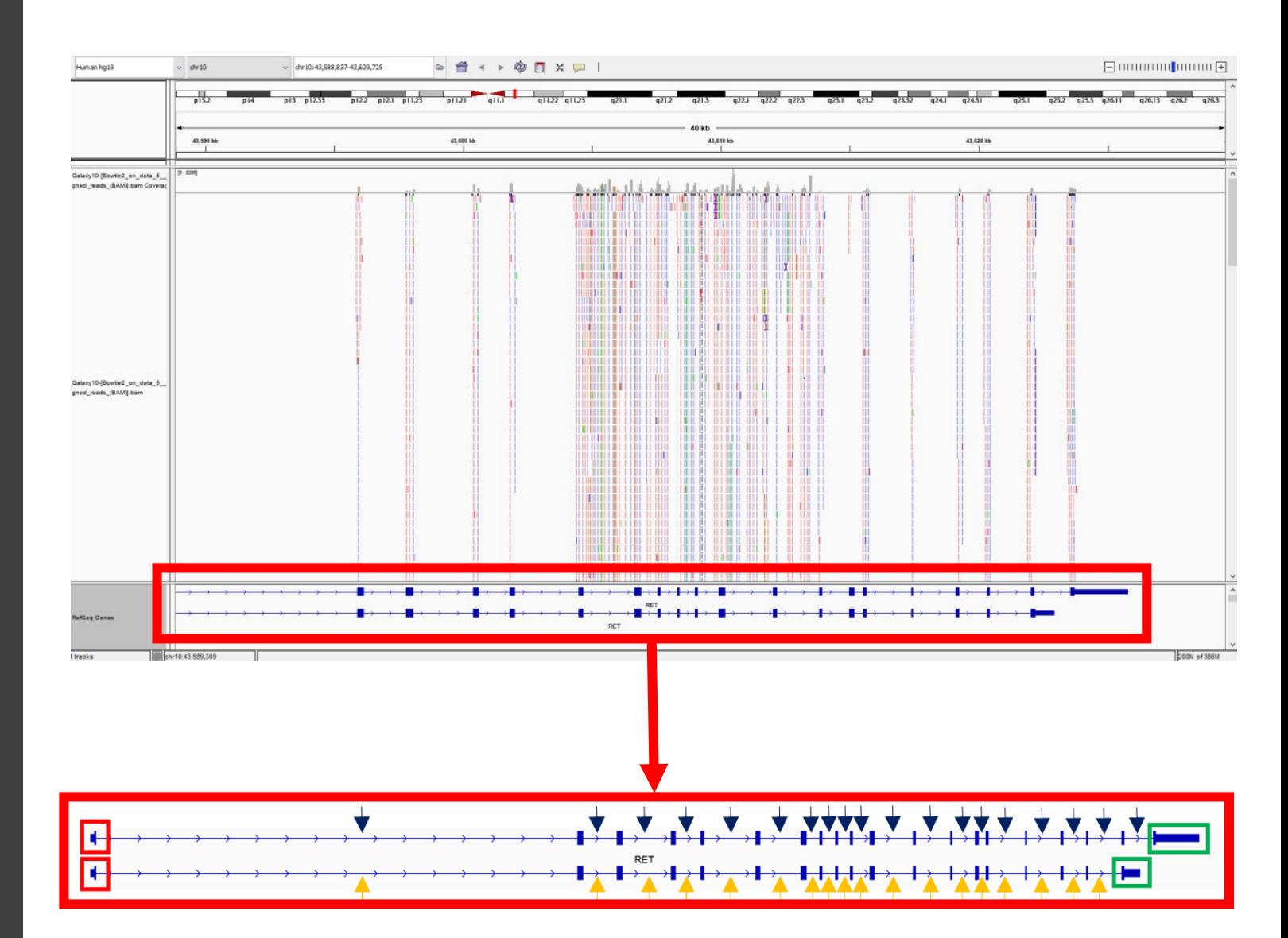

Por defecto, el string está representado de 5' a 3', pero si se selecciona la señal, se gira hacia el reverso.

- Visualización  $\rightarrow$  Zoom in
	- Genoma referencia vs lecturas
- Alineaciones referenciadas
	- Amplitud barra superior
- Eventos interesantes  $\rightarrow$  Color
	- Caso particular  $\rightarrow$  Calidades de mayor intensidad a menor
	- Heterocigoto SNP  $\rightarrow$  Secuencia que afecta a una sola base o polimorfismo de nucleótido simple

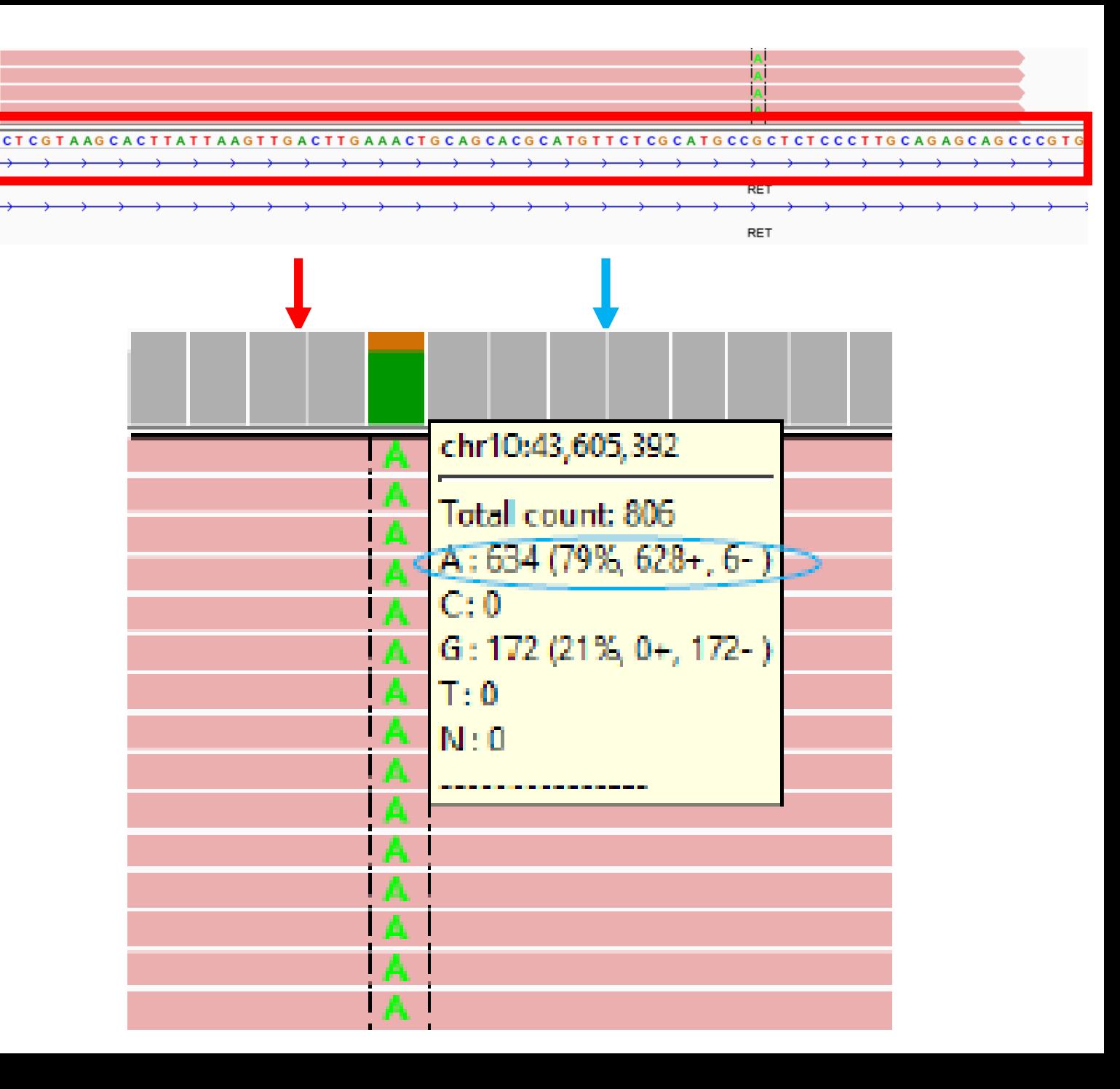

- Intensidad de color  $\rightarrow$  mayor intensidad  $\rightarrow$  mayor calidad
- Misma lectura  $\rightarrow$  Mapping distinta calidad. Ejemplo 42 vs 0
- Inserciones
- Delecciones

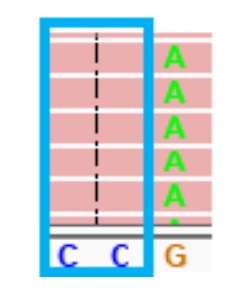

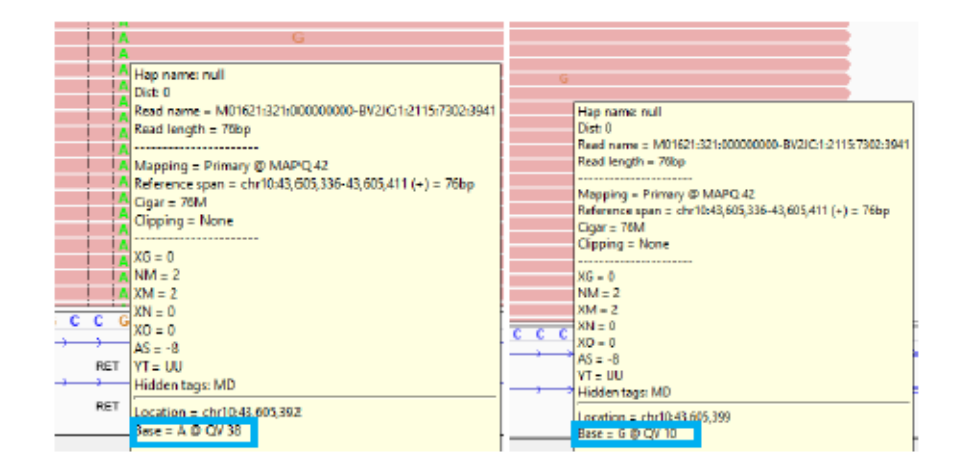

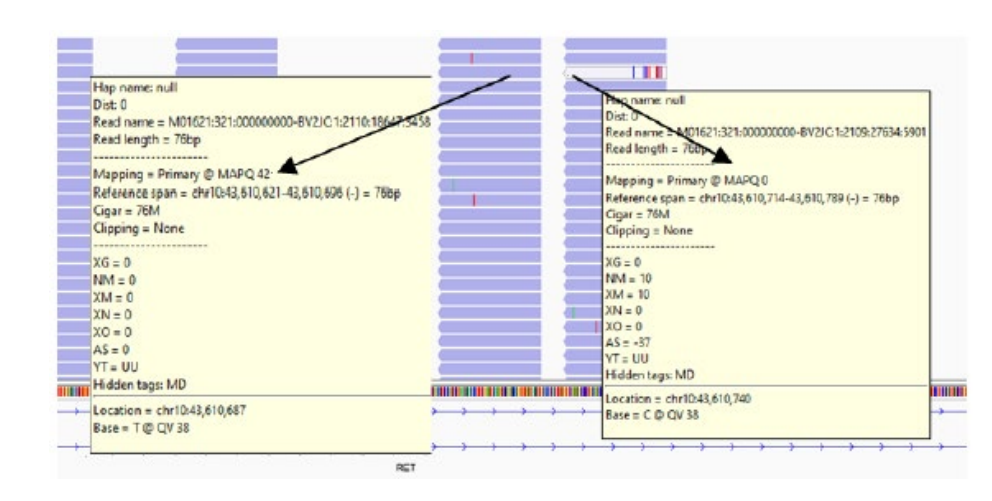

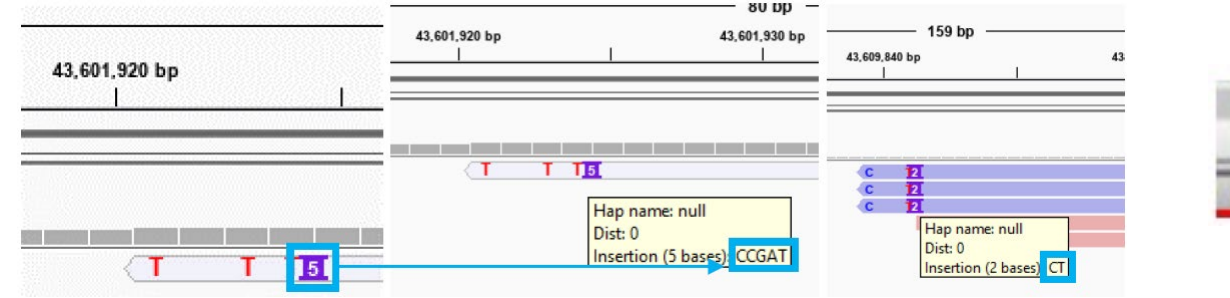

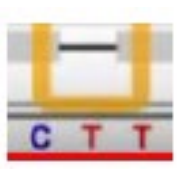

- SNP potencial sin llamadas a umbral de representación y genoma de ref.
- Evitar falsos positivos  $\rightarrow$  Color lecturas: Anverso y Reverso
- Ejemplo: No hay SNP en reverso pero si posible Heterocito SNP  $\rightarrow$  True  $\rightarrow$ Espera Timina en reverso. Al ser inexistente  $\rightarrow$  FALSO POSITIVO
- SNP más destacados  $\rightarrow$  Galaxy

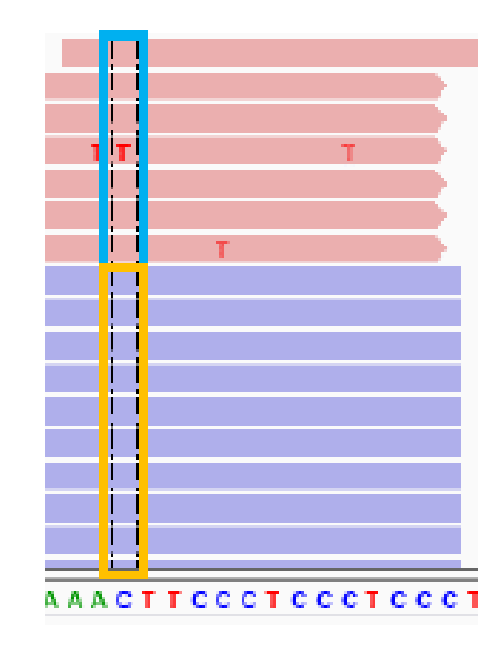

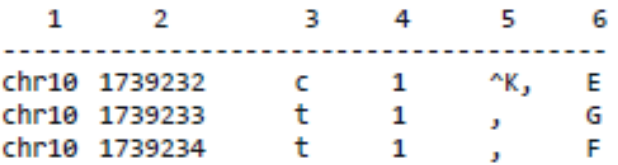

#### dónde:

#### Definition

1 Chromosome

- Position (1-based) 2
- Reference base at that position з.
- Coverage (# reads aligning over that position)
- Bases within reads where (see Galaxy wiki for more info)
- Quality values (phred33 scale, see Galaxy wiki for more)

### Variantes

- Eliminación variantes fuera regiones codificantes.
- Visualización lecturas para eliminar posibles errores se secuenciación.
- Detección SNP tras mapeo de lecturas frente genoma ref.
- Obtención archivo .vcf con variants y archive BAM/BAI con lecturas alineadas  $\rightarrow$  Permite conocer núm lecturas respaldan cada SNP
- Chr 10  $\rightarrow$  Longitud aprox 128mb  $\rightarrow$  1,3M. Se reduce para mostrar detalle
- Filtrar variantes que no se vayan a mostrar, debido a errores de secuenciación por ejemplo, fuera zona codificante, etc.
- Creación Pileup:
	- Filtrado 6 columnas
	- Sin reporte posiciones mayor cobertura 30
	- Reporte sólo variantes

#### Variantes

- $\overline{\cdot}$  FreeBayes  $\overline{\rightarrow}$  Evalúa probabilidad de cada genotipo posible para cada pos genoma ref.
- Exportación vcf para obtención variantes en zona analizada.
- Evaluación variantes:
	- SNP Rojos  $\rightarrow$  cambios en los aminoácidos.
	- SNP Verde  $\rightarrow$  variantes sinónimas.
	- SNP Azul  $\rightarrow$  regiones traducidas o empalmadas.
	- SNP Negro  $\rightarrow$  Regiones de intrones.

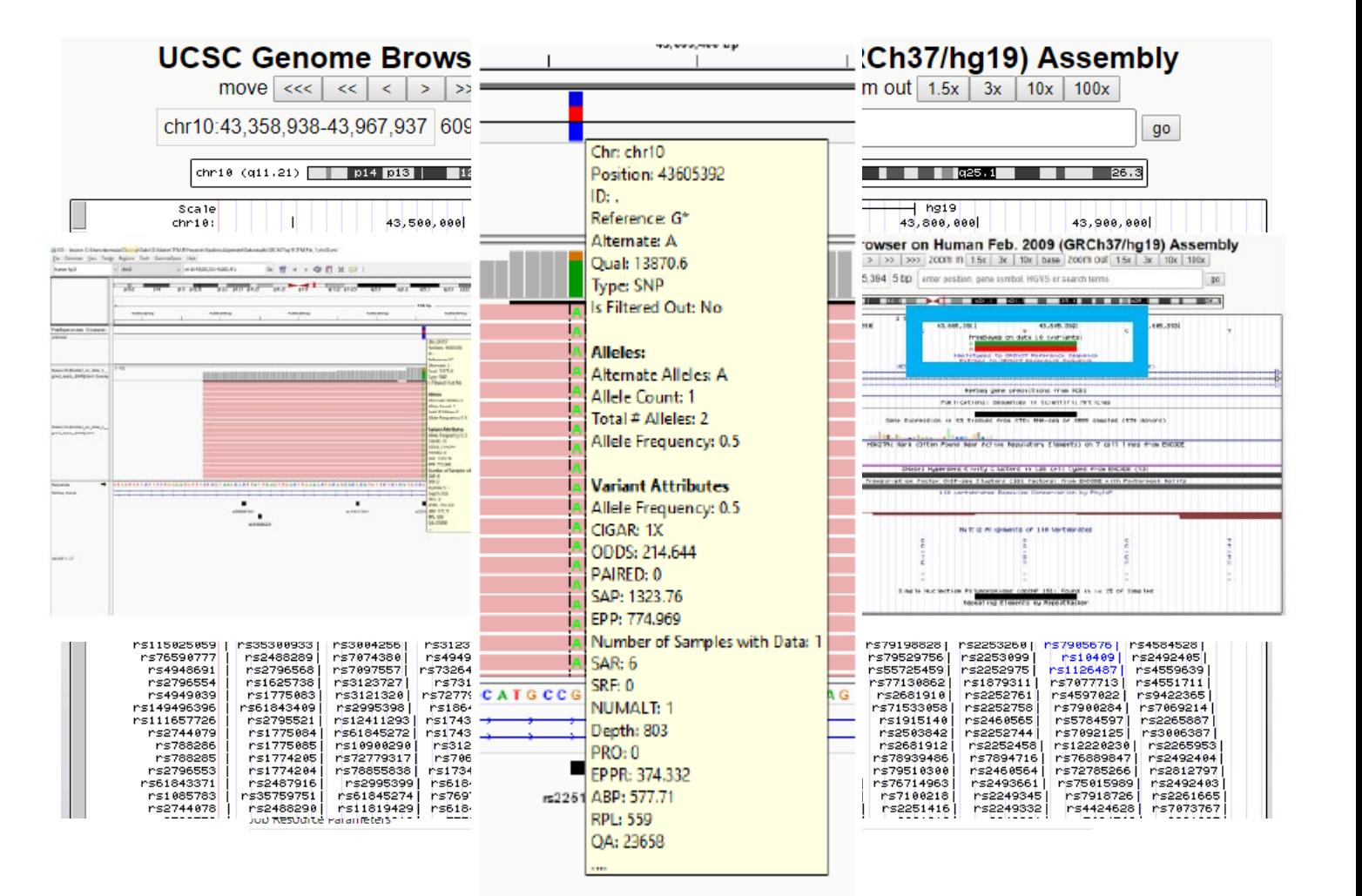

### Variantes

- Filtrado y evaluación del impacto de variantes  $\rightarrow$  Análisis localización SNP
- Según impacto funcional:
	- SNPs sinónimos: no causan alteración de la secuencia de proteína codificada por ese gen.
	- SNPs missense que sí alteran la secuencia de proteína.
	- SNPS que producen la ganancia de un codón STOP.
	- SNPs que producen la pérdida de un codón de inicio.
	- SNPs en una región de secuencias repetitivas.
	- SNPs o en una región no codificante.
- Las anotaciones por dbSNP:
	- RET (NM\_020630): synonymous\_variant S (TCC) --> S (TCG)
	- RET (NM\_020975): synonymous\_variant S (TCC) --> S (TCG)
	- RET (uc010qez.1) synonymous variant S (TCC)  $\rightarrow$  S (TCA)  $\rightarrow$  STOP
	- $\frac{1}{15}$  RET (uc010qez.1) synonymous\_variant S (TCC)  $\rightarrow$  S (TCG)  $\rightarrow$  Cysteina
	- RET (uc001jal.3) synonymous\_variant S (TCC)  $\rightarrow$  S (TCA)  $\rightarrow$  STOP
	- RET (uc001jal.3) synonymous\_variant S (TCC)  $\rightarrow$  S (TCG)  $\rightarrow$  Cysteina[15]
	- RET (uc001jak.1) synonymous\_variant S (TCC)  $\rightarrow$  S (TCA)  $\rightarrow$  STOP
	- RET (uc001jak.1) synonymous\_variant S (TCC)  $\rightarrow$  S (TCG)  $\rightarrow$  Cysteina[15]

### Validación y Efectos Biológicos

- Comparación variantes obtenidas con anotadas en bbdd dbSNP.
- BBDD dbSNP  $\rightarrow$  archivo público gratuito.
	- Variación genética dentro y entre especies
- Caso Particular  $\rightarrow$  Variaciones en intrones. Rs2251674
- Variante  $\rightarrow$  Relación con cancer tiroides de origen folicular y polimorfismo en RET.
- Asociación haplotípica  $\rightarrow$ Susceptibilidad sobre cancer tiroides

Alignment between genome (hg19 chr10:43615133-43616133, + strand; 1001 bp) and dbSNP sequence (rs1800863; 1001 bp) ID (including gaps) 99.9%, coverage (of both) 100.0%

43615233 ggccacaccctgacccaccacgcccctgccacccacaccctggcctgccactccccaccatgccacactctagcccaccatgccctgccatggcatgc 43615332 00000101\_GGCCACACCCTGACCCACCACGCCCTGCCACCCACCCTGGCCTGGCCTGCCACTCCCCACCATGCCACACTCTAGCCCATGCCCCTGCCATGGCATGC\_00000200 43615333 catgctatggctcaccacgcccctgccatgtcacaccctgactccaccacgcccctgccatgccacaccCCCGGCCCAGGTCTCACCAGGCCGCTACCCG 43615432 00000201 CATGCTATGGCTCACCACGCCCCTGCCATGTCACACCCTGACTCCACGCCCCTGCCATGCCACGCCCCCGGCCCAGGTCTCACCAGGCCGCTACCCG 00000300 43615433 GGCCACACACCACCCCTCTGCTGGTCACACCAGGCTGAGCCAGTGACCGCTGCTGCCTGGCCATGGCCTGACGACTCGTGCTATTTTTCCTCACAGCTCG 43615532 00000301 GGCCACACACCACCCCTCTGCTGGTCACACCAGGCTGAGCCAGTGACCGCTGCTGCCTGGCCATGGCCTGACGACTCGTGCTATTTT ACAGCTCG 00000400 43615533 TTCATCGGGACTTGGCAGCCAGAAACATCCTGGTAGCTGAGGGCGGAAGATGAAGATTTCGGATTTCGGCTTGTCCCGAGATGTTTATGAAGA GGATTC 43615632 00000401 TTCATCGGGACTTGGCAGCCAGAAACATCCTGGTAGCTGAGGGGCGGAAGATGAAGATTTCGGATTTCGGCTTGTCCCGAGATGTTTATGAAGAGGATTC 00000500 43615633 C 43615633 00000501 V 00000501 43615634 TACGTGAAGAGGAGCCAGGTGCCAGTCCCGGGGATGAGGCGGGGCTCCCAGGGATCCCAGGTGCACCATGGGGCAGTGCCCTTGGGAAGCCTAGG 43615733 00000502 TACGTGAAGAGGAGCCAGGT 43615734 AAAGATACCGAAGATTAGTGGAGCTCTAAGCTTTTTATAGCCCTCACCCCAAATCTTTCTGACCCTGGGTCCCCAAGGACCCAATTAGAACTCCGCTCAG 43615833 00000602 AAAGATACCGAAGATTAGTGGAGCTCTAAGCTTTTTATAGCCCTCACCCCAAATCTTTCTGACCCTGGGTCCCCAAGGACCCAATTAGAACTCCGCTCAG 00000701 43615934 TGCGGAACTAACAGTCCTCTTCTGCAGAATAAAGGTCACCGTTCTGATATGACCTTAGCTCTTTTCTCAAAGAAGGGTGGGATGAAATTAGCAGGATCGT 43616033 43616034 CATTCTTTGCAAAAAGGAATGAACTGCTTTACAAGTGAGGCTTCTCCCGCACAGGGGCCTTGGACACTGGGCTGGGTGAGTTTAGAGGCATAGGAACCCC 43616133 00000902 CATTCTTTGCAAAAAGGAATGAACTGCTTTACAAGTGAGGCTTCTCCCGCACAGGGGCCTTGGACACTGGGCTGGGTGAGTTTAGAGGCATAGGAACCCC 00001001 Figura 63. Alineación entre el genoma (hg19 chr10: 43604892-43605892, cadena +; 1001 pb) y la secuencia dbSNP (rs2251674; 1001 pb)

## Conclusiones

- 1. Representación Pipeline a partir datos tipo Fastq.
- 2. Posibilidad de guía útil genérica para cualquier tipo de estudio
- 3. Representación Gráfica gracias a SW: R, IGV, Genome Browser

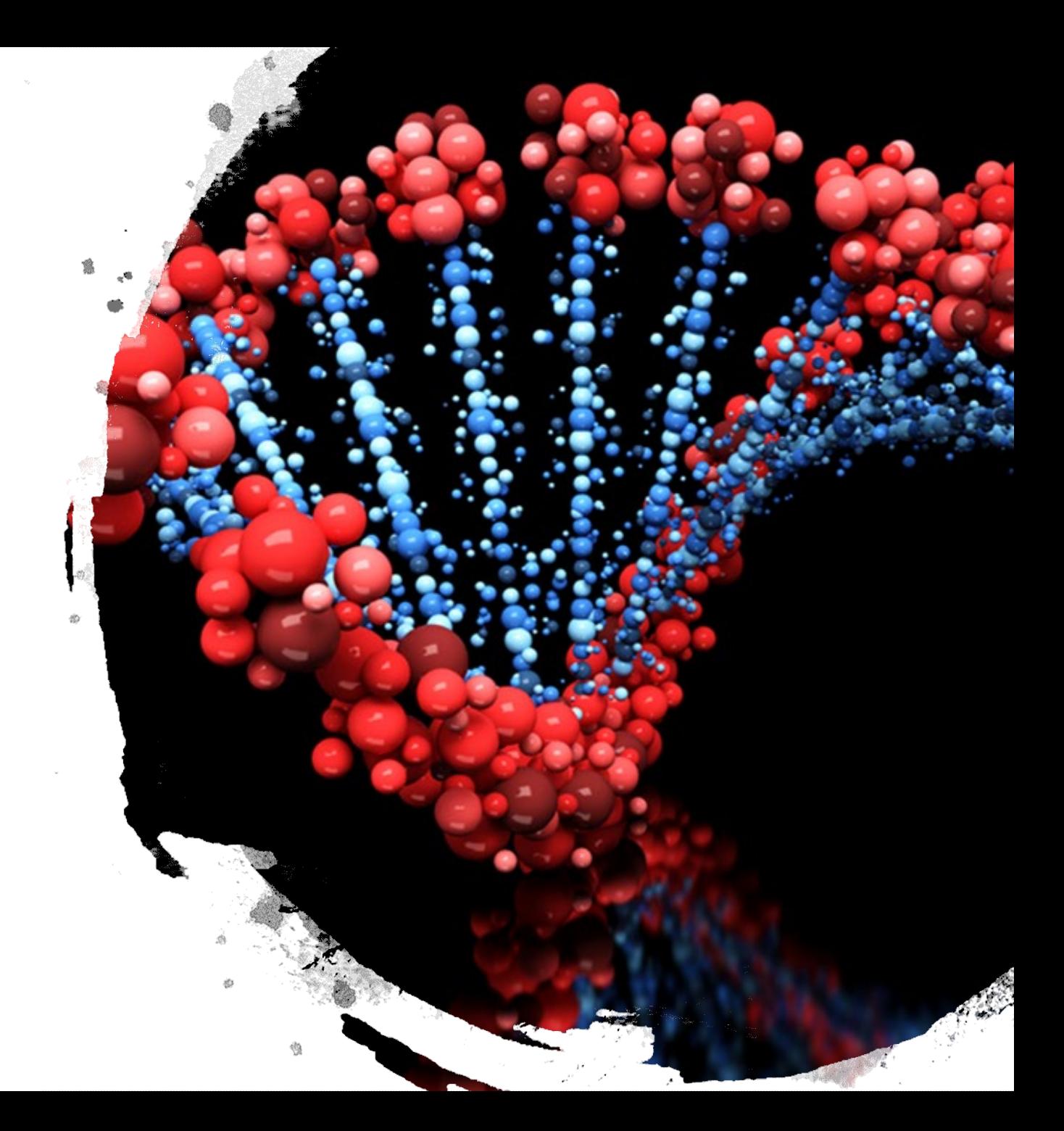